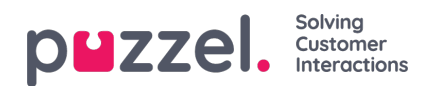

## **Skapa team**

Team används för att gruppera agenter och för att begränsa åtkomsten till agenter som är synliga för arbetsledare eller teamledare.

- 1. Välj Inställningar i toppmenyn, sedan Team i undermenyn.
- 2. Klicka på plustecknet och ange ett namn på teamet.
	- I exemplet nedan heter teamet 'Doc team' och teamledaren väljs från en listruta.

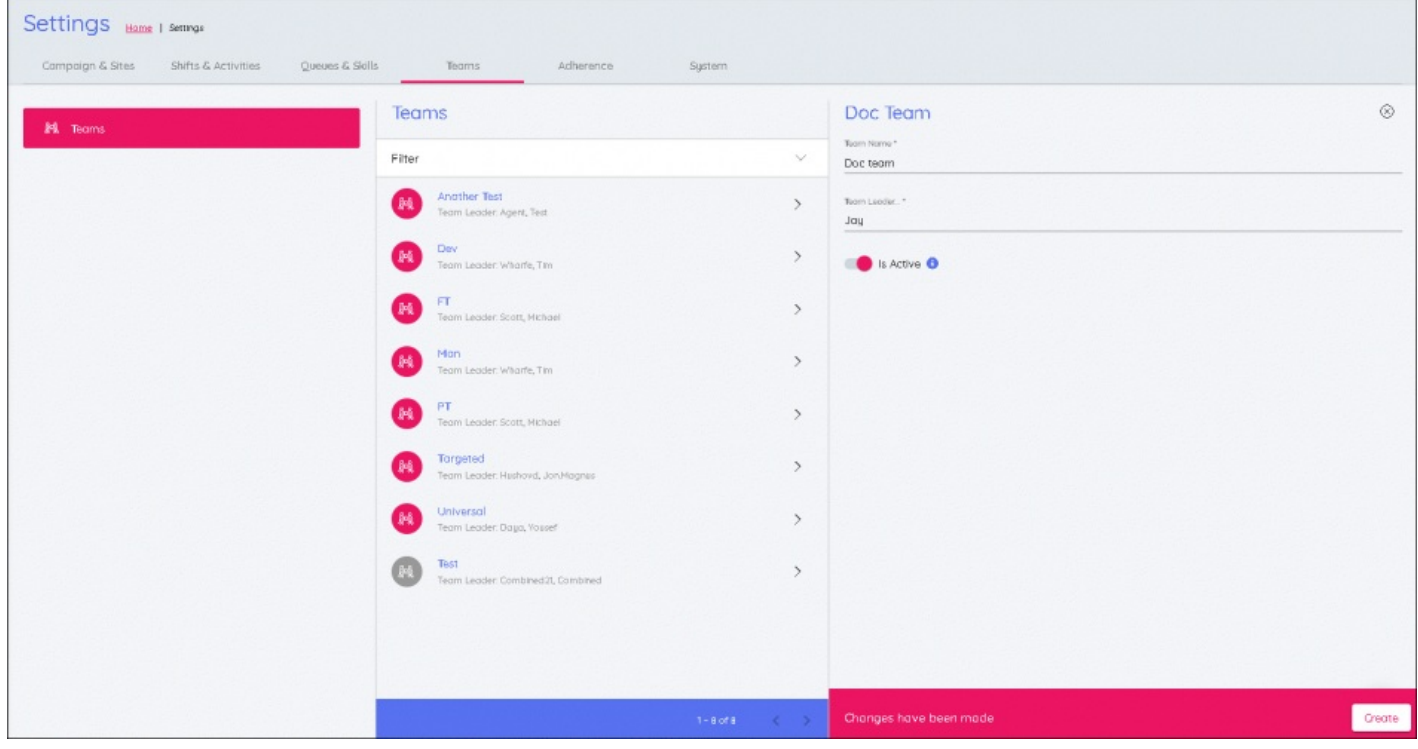

Detta upprepas för alla team som då listas i sektionen**Team**.